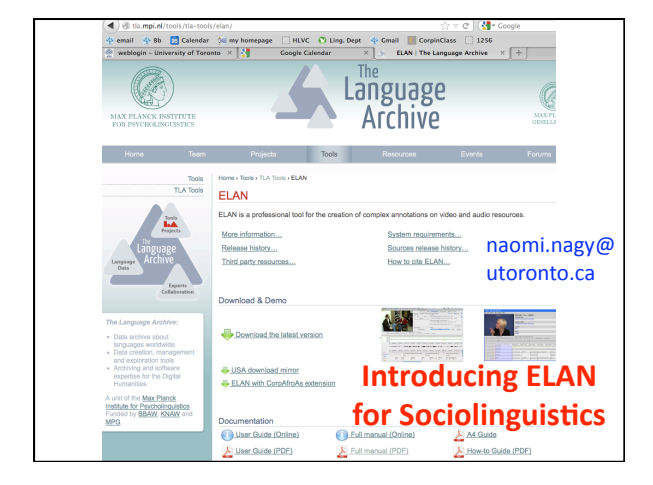

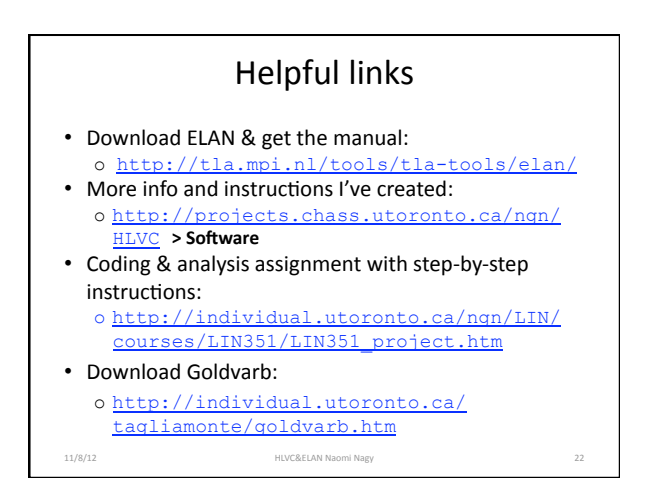

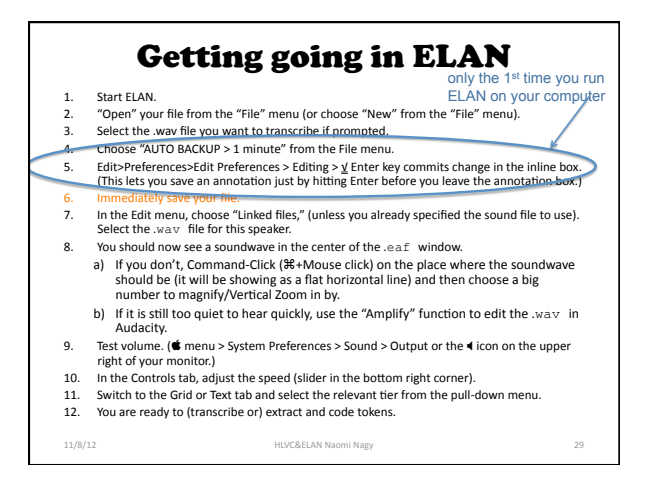

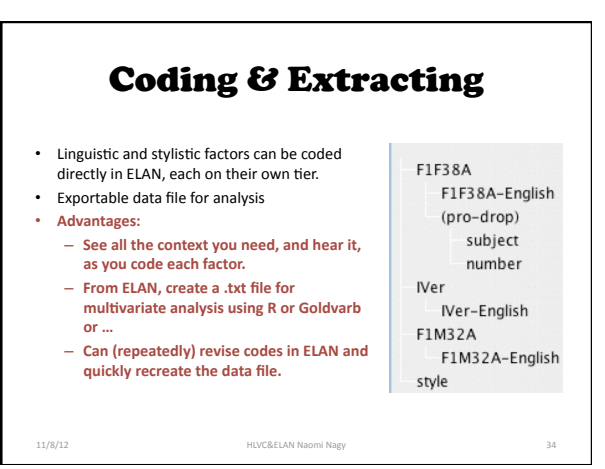

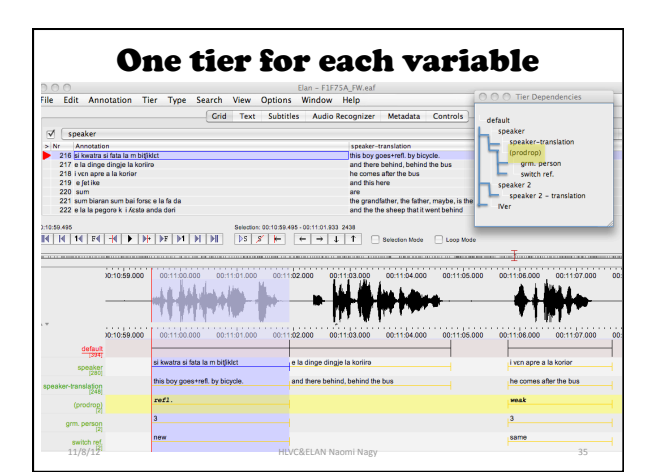

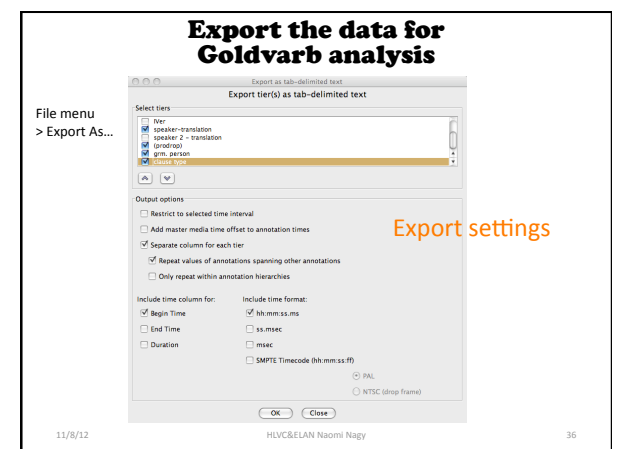

## (Almost) Ready for 'varbing

- File > Export as... > Tab delimited Text. Make sure the filename specifies the speaker and ends in ".txt"
- Select all the tiers that have relevant labels or transcriptions in them.
- Select: V Separate column for each tier
- · Save as a .txt file.
- Open the .txt file in Excel (use Import, skip directly to "Finish.")

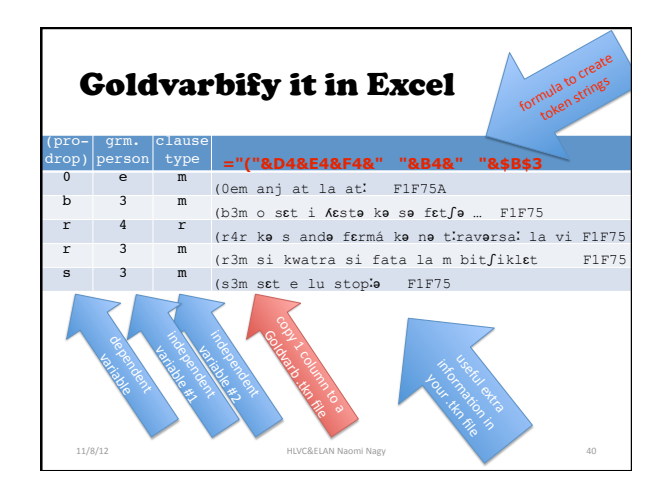

 $11/8/12$